# PROWORKFLOW (PWF) QUICK GUIDE

# **LIVING SMALLER** SMARTER

# SUBMITTING A PROJECT REQUEST IS EASY USING OUR PROJECT MANAGEMENT SYSTEM PROWORKFLOW. BECOME A PWF EXPERT TODAY USING THE FOLLOWING QUICK GUIDE.

## **I** GETTING ACCESS

- Get a PWF account by attending a ProWorkflow Training session. Sessions are held throughout the year and are advertised in The Flame. For more information about the next upcoming training session, visit **txwes.edu/communications**
- After you've completed a training session, your login credentials will be sent to your university email account.

## **SUBMITTING A PROJECT REQUEST**

- Login to PWF using your login credentials: **proworkflow6.net/texaswesleyanuniversity**
- After you login, click the green button that says, "New Project Request"
- Complete the request form by providing the following information below:
	- Project title (be specific)
	- Provide a brief description of your project
	- Fill out table as much as possible (event date, due date, quantity, size/s, colors, etc.)
	- Provide finalized content. Finalized content should be reveiwed by *all interested parties*  prior to submission and should not require any modifications or changes.
	- If necessary, upload supporting materials (Word, Jpeg, PDF, etc.)
- Once a project is submitted, the creative services manager will contact you and assign your request a project number and provide details on deadlines and project costs (if necessary).

### **2 PROWORKFLOW TIPS**

- Be sure to review our average timelines for projects prior to submitting a project request. This will provide you with a general guide as to the time frame needed to either complete your project or provide you with a proof of the artwork. Project timelines can be found at **txwes.edu/communications**
- Make sure your supervisor is aware of your project. By submitting a project request, you affirm you have your supervisor's approval to make this request.
- Remember to include all project details and finalized content when submitting your project. We can't start the project until we have everything we need from you.
- You can view your project messages without logging into PWF. Messages sent in PWF are directly sent to your university email account.
- Once you recieve a quote for your project, if the quote is approved, go ahead and work on getting a purchase order created. Our department cannot submit approved artwork to vendors without it.

#### $\overline{\phantom{a}}$ QUESTIONS? CONTACT US OFFICE OF MARKETING & COMMUNICATIONS

ANA GALAVIZ CREATIVE SERVICES MANAGER 817-531-7514 ALGALAVIZ@TXWES.EDU

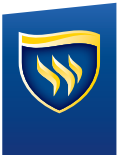